## <u>ขั้นตอนการตอบแบบวัดการรับรู้ผู้มีส่วนได้ส่วนเสียภายในเทศบาลตำบลทุ่งทอง</u> ประจำปีงบประมาณ พ.ศ.๒๕๖๓

ึ ๑. ผ่าน URL <mark><https://itas.nacc.go.th/go/iit/73ioc1></mark> หรือ การแสกน QR CODE ด้านล่างนี้

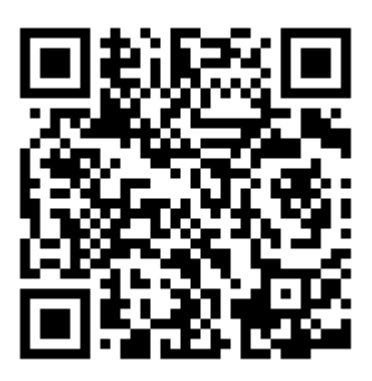

2. ระบบจะแสดงกล่องข้อความดังรูป

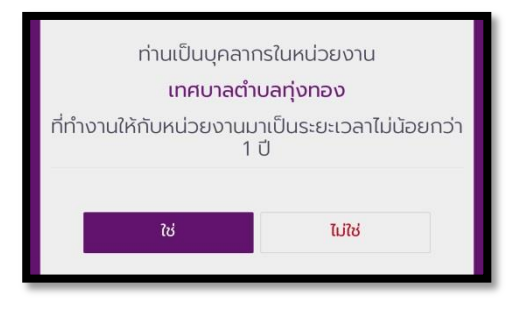

๓. กรอกหมายเลขบัตรประจำตัวประชาชน และ <u>เข้าสู่ระบบ</u>

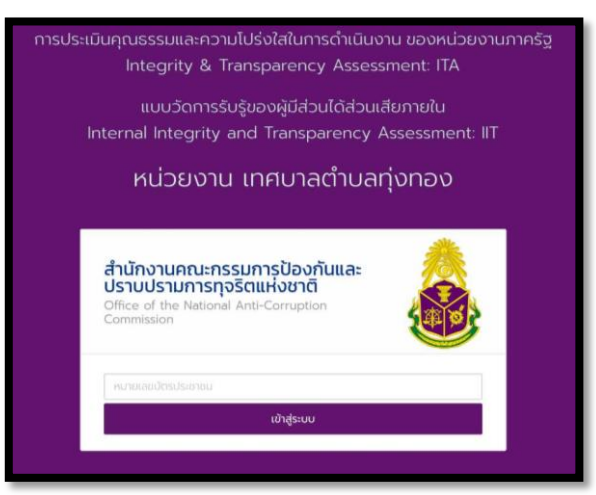

ี ๔. ตอบแบบสำรวจให้ครบทุกข้อ แล้วคลิก <u>บันทึก</u> อยู่ด้านล่างจอ

<u>\*\*\*\*\* หมดเขตวันที่ ๓๑ กรกฎาคม พ.ศ.๒๕๖๓ \*\*\*\*\*</u> ขอขอบคุณที่ให้ความร่วมมือ ฝ่ายบริการงานทั่วไป สำนักปลัด